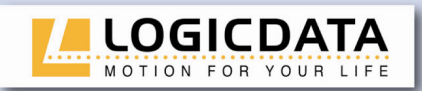

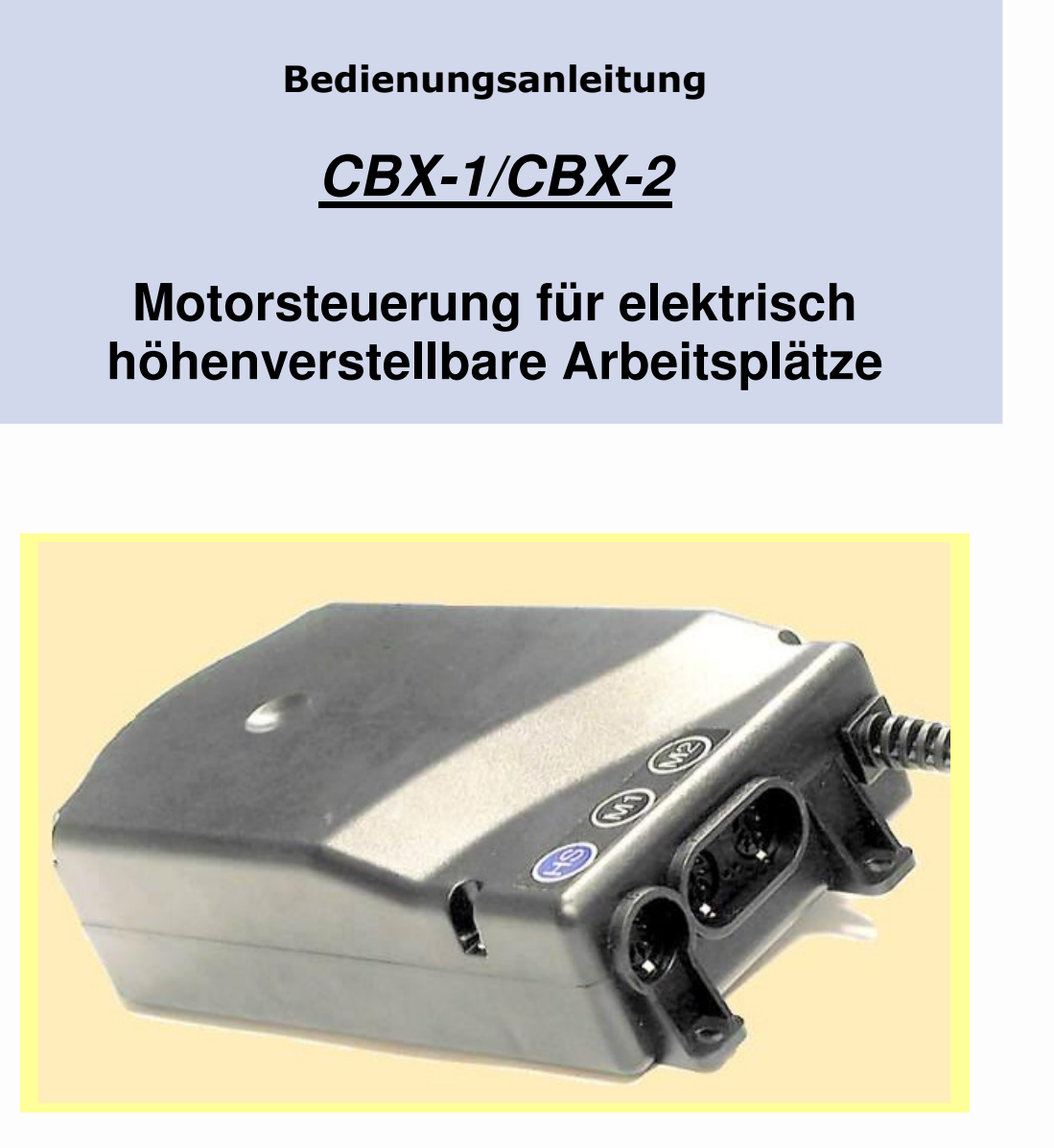

# LOGIC office

## **Rev 4 – 08/2007**

Irrtümer und technische Änderungen sind vorbehalten. LOGICDATA übernimmt keinerlei Haftung bei Fehlbedienung oder nicht bestimmungsgemäßem Gebrauch der Produkte. LOGICDATA wird zum Zeitpunkt der Lieferung defekte Produkte im Rahmen der Garantiebestimmungen ersetzen bzw. reparieren. Darüberhinaus übernimmt LOGICDATA keine Haftung. Bei Fragen und speziellen Kundenwünschen wenden Sie sich bitte direkt an LOGICDATA. 2007 LOGICDATA

## www.logicdata.at

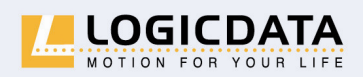

**LOGICDATA** Electronic & Software Entwicklungs GmbH

Wirtschaftspark 18 A-8530 Deutschlandsberg · Austria Tel.: +43 (0)3462 51 98 Fax: +43 (0)3462 51 98 530 e-mail: office@logicdata.at

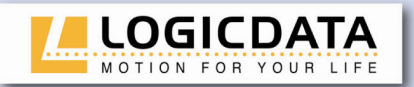

r.

## Inhaltsverzeichnis

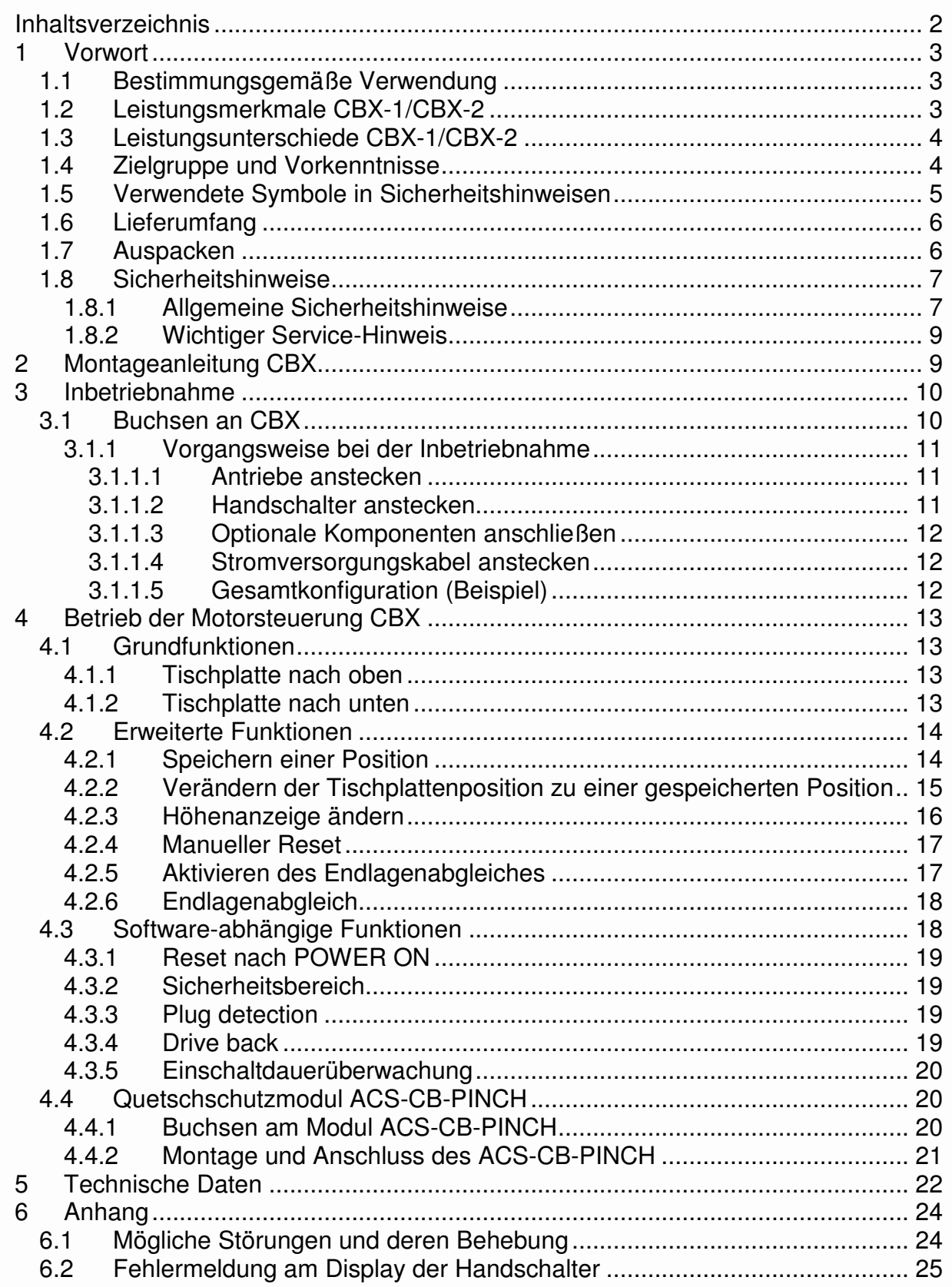

WAIL

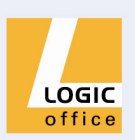

 $P$  *R<sub>1</sub>*  $\rightarrow$   $\rightarrow$ 

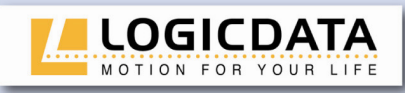

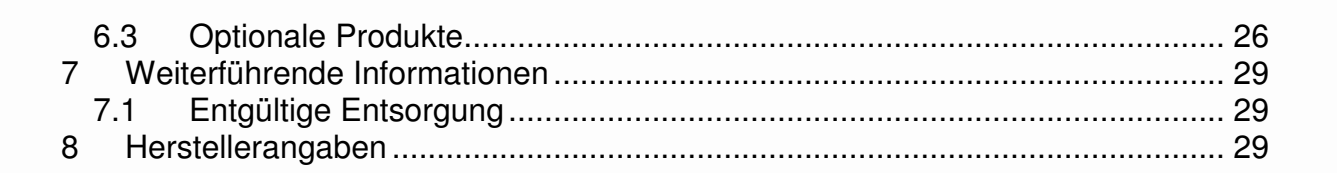

## **1 Vorwort**

Sehr geehrte Kundinnen und Kunden,

vielen Dank, dass Sie sich für eine Motorsteuerung **CBX-1 / CBX-2** für elektrisch höhenverstellbare Arbeitsplätze von **LOGICDATA Electronic & Software Entwicklungs GmbH** entschieden haben. Sie haben ein Produkt erworben, das allen sicherheitstechnischen Anforderungen entspricht und nach neuestem Stand der Technik entwickelt wurde.

## **1.1 Bestimmungsgemäße Verwendung**

Die Motorsteuerungen CBX-1 / CBX-2 dürfen ausschließlich zum Steuern von elektrisch höhenverstellbaren Arbeitsplätzen verwendet werden. Zum Antrieb der Hebevorrichtungen dürfen nur solche Motoren verwendet werden, die den Spezifikationen von **LOGICDATA** entsprechen. Die Motorsteuerung muss von fachkundigem Personal montiert, in Betrieb genommen und funktionsüberprüft werden. Das Ansteuern von anderen Motoren und der Einbau in andere Produkte als elektrisch höhenverstellbaren Arbeitsplatz ist nur mit der Zustimmung von **LOGICDATA** zulässig. Die Grundfunktion ist die Auf- und Abwärtsbewegung der Tischplatte (ist mit allen Handschaltern ausführbar).

## **1.2 Leistungsmerkmale CBX-1/CBX-2**

Die Motorsteuerungen CBX-1 / CBX-2 bieten folgende Leistungsmerkmale und Funktionsumfänge (die praktische Anwendung einiger dieser Leistungsmerkmale ist jedoch vom verwendeten Handschalter abhängig):

- Motorsteuerungen sind für verschiedene Netzspannungen verfügbar
- Grosse Auswahl an Handschaltern von **LOGICDATA**
- Je nach Ausführung des Handschalters sind Zusatzfunktionen (z.B. Speichern von Positionen, Verstellung der Tischplatte zu einer Position, etc.) verfügbar
- Konfigurierbare Stop-Bedingungen (Überstrom, Timeout, Endschalter)
- Konfigurierbare Reset-Bedingungen
- Einstellbare Einschaltdauer

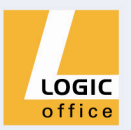

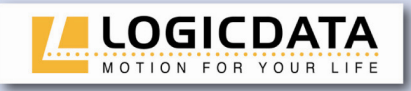

- Netzfreischaltung optional
- Funktion PLUG DETECTION
- Bis zu 4 Memorypositionen
- Quetschschutz mit optionaler Quetschschutzleiste
- Funktion DRIVE BACK bei verschiedenen Bedingungen

## **1.3 Leistungsunterschiede CBX-1/CBX-2**

- **CBX-1** Die Motorsteuerung CBX-1 dient zur Steuerung von **1** Motor zur
	- Höhenverstellung von elektrisch höhenverstellbaren Arbeitsplätzen.
- **CBX-2** Die Motorsteuerung CBX-2 dient zur Steuerung von max. **2** Motoren zur Höhenverstellung von elektrisch höhenverstellbaren Arbeitsplätzen.

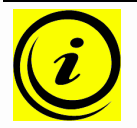

**Hinweis:** Weitere Unterschiede entnehmen Sie bitte den Datenblättern für die Motorsteuerungen CBX-1 und CBX-2!

## **1.4 Zielgruppe und Vorkenntnisse**

Diese Bedienungsanleitung richtet sich an folgende Personengruppe:

- Inbetriebnahmepersonal, welches die höhenverstellbaren Arbeitsplätze montiert und in Betrieb nimmt (Motorsteuerung und Motor montieren, Motorsteuerung konfigurieren, etc.)
- Möbelaufsteller, Wartungspersonal, das die höhenverstellbaren Arbeitsplätze in Verkaufsräumen oder beim Endkunden in Betrieb setzt

Zum Inbetriebnehmen, Montieren, Konfigurieren von höhenverstellbaren Arbeitsplätzen, die mit der Motorsteuerung CBX gesteuert werden, sind folgende Kenntnisse Voraussetzung:

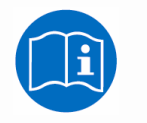

- Mechanische und elektrotechnischen Grundkenntnisse
	- Lesen dieser Bedienungsanleitung

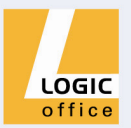

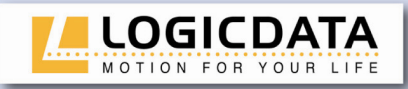

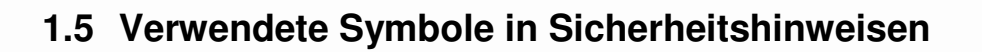

Diese Bedienungsanleitung enthält Sicherheitshinweise mit Symbolen, durch die Sie auf mögliche Gefahren bzw. Restgefahren hingewiesen werden. Diese Sicherheitshinweise und Symbole haben folgende Bedeutung:

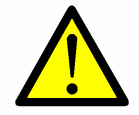

**Gefahr:** Dieser Sicherheitshinweis weist auf **drohende Gefahr** für das Leben und die Gesundheit von Personen hin!

Das Nichtbeachten dieser Hinweise kann gesundheitliche Auswirkungen, lebensgefährliche Verletzungen und Sachbeschädigung zur Folge haben.

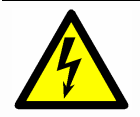

**Achtung:** Dieser Sicherheitshinweis weist auf **mögliche Gefahren durch elektrischen Strom** hin!

Das Nichtbeachten dieser Hinweise kann Verletzungen und Sachbeschädigungen zur Folge haben!

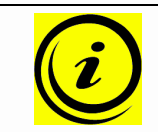

**Hinweis:** Dieser Sicherheitshinweis weist auf wichtige Informationen hin, die Sie zum sicheren Betrieb der Motorsteuerung LogicS beachten müssen!

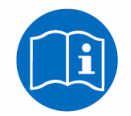

**Hinweis:** Hinweis auf die Verpflichtung zum Lesen der Betriebsanleitung!

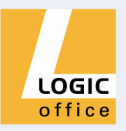

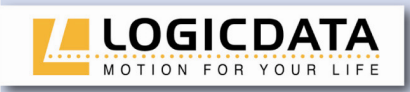

## **1.6 Lieferumfang**

Die Motorsteuerung CBX wird mit folgenden integrierten Komponenten ausgeliefert:

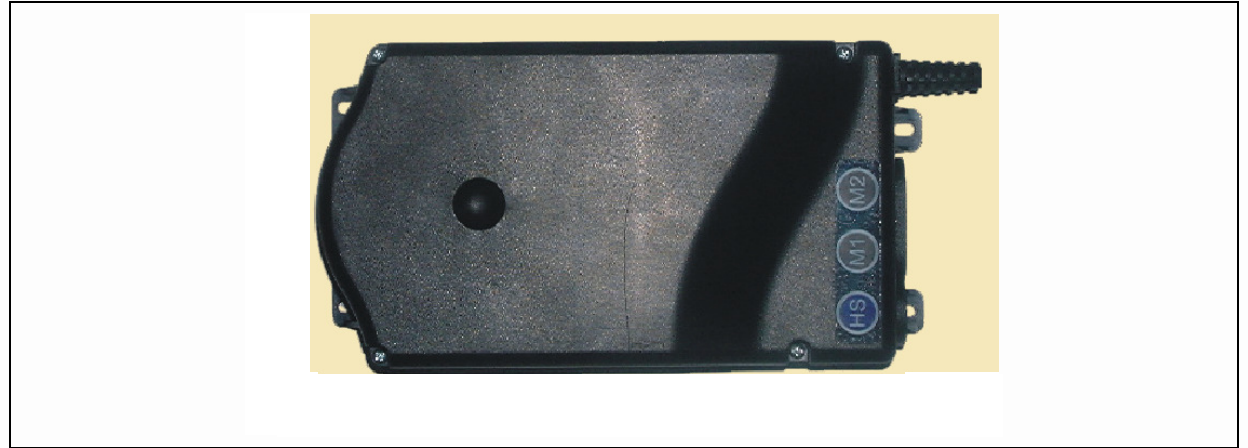

Abb. 1 - Lieferumfang

• CBX Motorsteuerung mit Befestigungslasche und integriertem Stromversorgungskabel

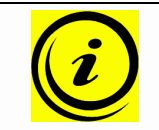

**Hinweis:** Detailinformationen über optionale Steuerungskomponenten und Zubehör finden Sie ab Seite 26!

## **1.7 Auspacken**

Die Motorsteuerung CBX ist in einem Karton verpackt. Einige Komponenten sind zusätzlich in einer Kunststofffolie verschweißt. Zum Auspacken gehen Sie wie folgt vor:

- 1. Entfernen Sie Karton und Kunststofffolie von den Steuerungskomponenten.
- 2. Überprüfen Sie den Lieferumfang.
- 3. Entsorgen Sie das Verpackungsmaterial.
- 4. Legen Sie die Bedienungsanleitung für das Bedienpersonal bereit.

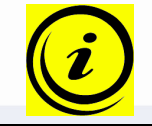

**Hinweis:** Entsorgen Sie das Verpackungsmaterial umweltgerecht (Kunststofffolie zum Kunststoffmüll, Karton zum Papiermüll)!

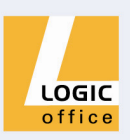

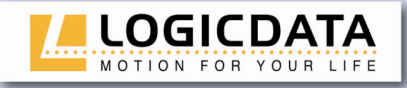

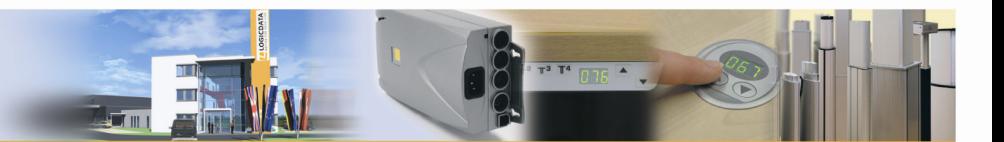

## **1.8 Sicherheitshinweise**

Diese Bedienungsanleitung enthält Sicherheitshinweise, die Sie auf mögliche Gefahren aufmerksam machen und so den sicheren Betrieb der Motorsteuerung CBX ermöglichen. Beachten Sie bitte unbedingt diese Sicherheitshinweise!

In diesem Abschnitt finden Sie allgemeine Sicherheitshinweise, die sich auf keinen bestimmten Arbeitsschritt beziehen. Die tätigkeitsspezifischen Sicherheitshinweise finden Sie im jeweiligen Abschnitt dieser Bedienungsanleitung. Weiters finden Sie Sicherheitshinweise an der Motorsteuerung CBX.

#### **1.8.1 Allgemeine Sicherheitshinweise**

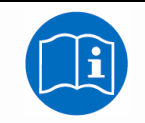

**Hinweis:** Lesen Sie vor der Montage/Inbetriebnahme der Motorsteuerung CBX-1/CBX-2 unbedingt die Betriebsanleitung!

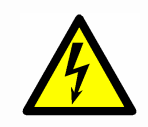

**Achtung:** Öffnen Sie auf keinen Fall die Motorsteuerung CBX-1/CBX-2! Es besteht die Gefahr eines elektrischen Stromschlages.

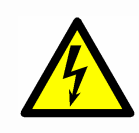

**Achtung:** Die Motorsteuerung CBX-1/CBX-2 ist nicht auf Dauerbetrieb ausgelegt. Eine Veränderung der Tischplattenposition ohne Unterbrechung darf die am Typenschild angeführte Einschaltdauer nicht überschreiten!

**Achtung:** Die Motorsteuerung CBX-1/CBX-2 darf grundsätzlich nur mit einer Netzspannung von 230V ±6% / 50Hz betrieben werden!

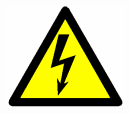

Motorsteuerungen CBX-1/CBX-2 gibt es auch für andere Netzspannungen in den entsprechenden Ländern. Für diese gelten obige Kenndaten nicht. Detailinformationen dazu finden Sie in der jeweiligen Betriebsanleitung!

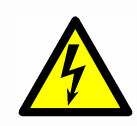

**Achtung:** Verwenden Sie unbedingt das mitgelieferte Stromversorgungskabel! Achten Sie darauf, dass das Stromversorgungskabel nicht beschädigt ist. Das Betreiben der Motorsteuerung CBX-1/CBX-2 mit einem beschädigten Stromversorgungskabel ist verboten!

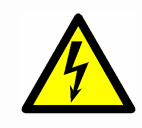

**Achtung:** Vor dem An- und Ausstecken von Handschaltern müssen Sie unbedingt das Stromversorgungskabel vom Netzstecker ziehen!

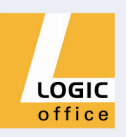

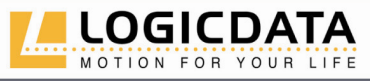

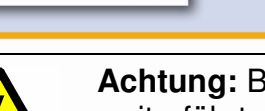

**Achtung:** Bei einer Störung (z.B. wenn die Motorsteuerung von selbst weiterfährt, wenn eine Bewegungstaste hängen bleibt) bitte unverzüglich den Netzstecker ziehen!

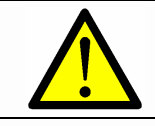

**Gefahr:** Schützen Sie die Motorsteuerung CBX-1/CBX-2 vor Feuchtigkeit, Tropf- und Spritzwasser!

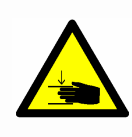

**Gefahr:** Beim Verändern der Tischplattenposition (vor allem ohne Verwendung eines Quetschschutzes) besteht Quetschgefahr. Achten Sie daher darauf, dass sich keine Gegenstände oder Personen im Gefahrenbereich befinden und nicht in den Gefahrenbereich gegriffen wird.

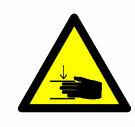

**Gefahr:** Beim Verändern der Tischplattenposition des Motorantriebes kann es in Ausnahmefällen **trotz Sicherheitseinrichtung** zu einer Quetschgefahr kommen. Achten Sie daher grundsätzlich darauf, dass sich keine Gegenstände oder Personen im Gefahrenbereich befinden und nicht in den Gefahrenbereich gegriffen wird.

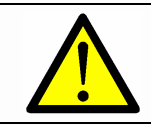

**Gefahr:** Umbauten bzw. Veränderungen an der Motorsteuerung, an Bedienelementen und an Handschaltern sind verboten!

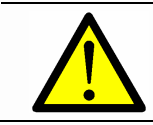

**Gefahr:** Die Motorsteuerung CBX-1/CBX-2 darf nicht in explosionsfähiger Atmosphäre betrieben werden!

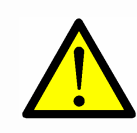

**Gefahr:** Im Fehlerfall (Motor- oder Bauteilfehler) kann es vorkommen, dass sich die Tischplatte bei jedem Losfahrversuch ein Stück bewegt, bevor die Sicherheitsabschaltung einsetzt. Beachten Sie dabei eine mögliche Quetschgefahr!

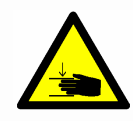

**Gefahr:** Bei allen Resetvorgängen (**Fehler! Verweisquelle konnte nicht gefunden werden.** und **Fehler! Verweisquelle konnte nicht gefunden werden.**) und beim Endlagen-abgleich (**Fehler! Verweisquelle konnte nicht gefunden werden.**) ist der elektronische Auffahrschutz (ISP) nicht aktiv. Beachten Sie dabei eine mögliche Quetschgefahr!

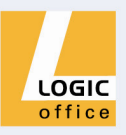

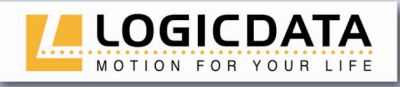

**Gefahr:** Dieses Gerät ist nicht dafür bestimmt, durch Personen (einschließlich Kinder) mit eingeschränkten physischen, sensorischen oder geistigen Fähigkeiten oder mangels Erfahrung und/oder mangels Wissen benutzt zu werden, es sei denn, sie werden durch eine für Ihre Sicherheit zuständige Person beaufsichtigt oder erhielten von ihr Anweisungen, wie das Gerät zu benutzen ist.

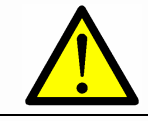

**Gefahr:** Kinder sollen beaufsichtigt werden um sicherzustellen, dass sie nicht mit dem Gerät spielen.

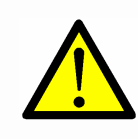

**Gefahr:** Wenn die Anschlussleitung dieses Gerätes beschädigt wird, muss sie durch den Hersteller oder seinen Kundendienst oder eine ähnlich qualifizierte Person ersetzt werden, um Gefährdungen zu vermeiden.

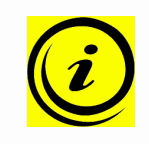

**Hinweis:** Die Motorsteuerung CBX-1/CBX-2 ist ausschließlich mit einem trockenen oder leicht angefeuchteten Tuch zu reinigen! Vor der Reinigung müssen Sie unbedingt das Stromversorgungskabel vom Netzstecker ziehen!

### **1.8.2 Wichtiger Service-Hinweis**

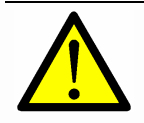

**Gefahr:** Verwenden Sie ausschließlich Original-Ersatzteile! Diese dürfen nur durch fachkundiges Servicepersonal montiert werden! Andernfalls verlieren Sie Gewährleistungs- und Garantieansprüche!

## **2 Montageanleitung CBX**

Montieren Sie die Motorsteuerung CBX an der Unterseite der Tischplatte. Zur Montage benötigen Sie folgendes Werkzeug:

- 1 Kreuzschraubendreher
- 1 Bleistift
- 1 Bohrmaschine (zum Vorbohren)

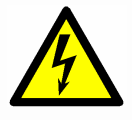

**Achtung:** Während der Montage der Motorsteuerung CBX muss das Stromversorgungskabel vom Netzstecker abgezogen sein!

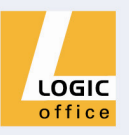

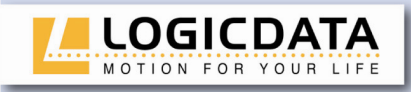

Zur Montage der Motorsteuerung CBX gehen Sie wie folgt vor:

- 1. Positionieren Sie die Motorsteuerung an der gewünschten Stelle an der Tischplatte.
- 2. Markieren Sie die 4 Bohrstellen mit einem Bleistift.
- 3. Nehmen Sie die Motorsteuerung weg und bohren Sie die 4 Bohrungen.
- 4. Schrauben Sie die Motorsteuerung mit 4 Schrauben an die Tischplatte.

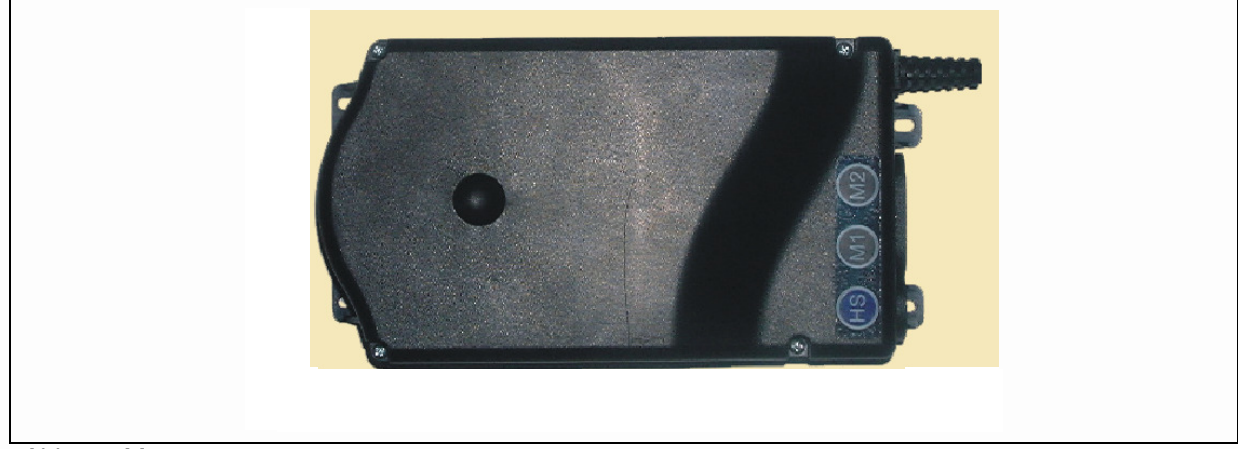

Abb. 2 - Montage

## **3 Inbetriebnahme**

Zur Inbetriebnahme gehören jene Tätigkeiten, die erforderlich sind, damit ein elektrisch höhenverstellbarer Arbeitsplatz mit Hilfe der Motorsteuerung CBX höhenverstellt werden kann. Voraussetzungen für die Inbetriebnahme sind:

- die Motorsteuerung CBX ist montiert (wie in Kapitel 2 erklärt)
- die Tischplatte muss für die Tischplattenpositionsverstellung vorbereitet sein

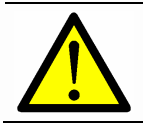

**Gefahr:** Die Inbetriebnahme der Motorsteuerung darf nur durch kundiges Fachpersonal erfolgen!

## **3.1 Buchsen an CBX**

Die Motorsteuerung CBX (CBX-2 kann 2 Antriebe ansteuern) ist mit folgenden Buchsen ausgestattet:

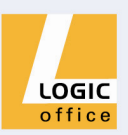

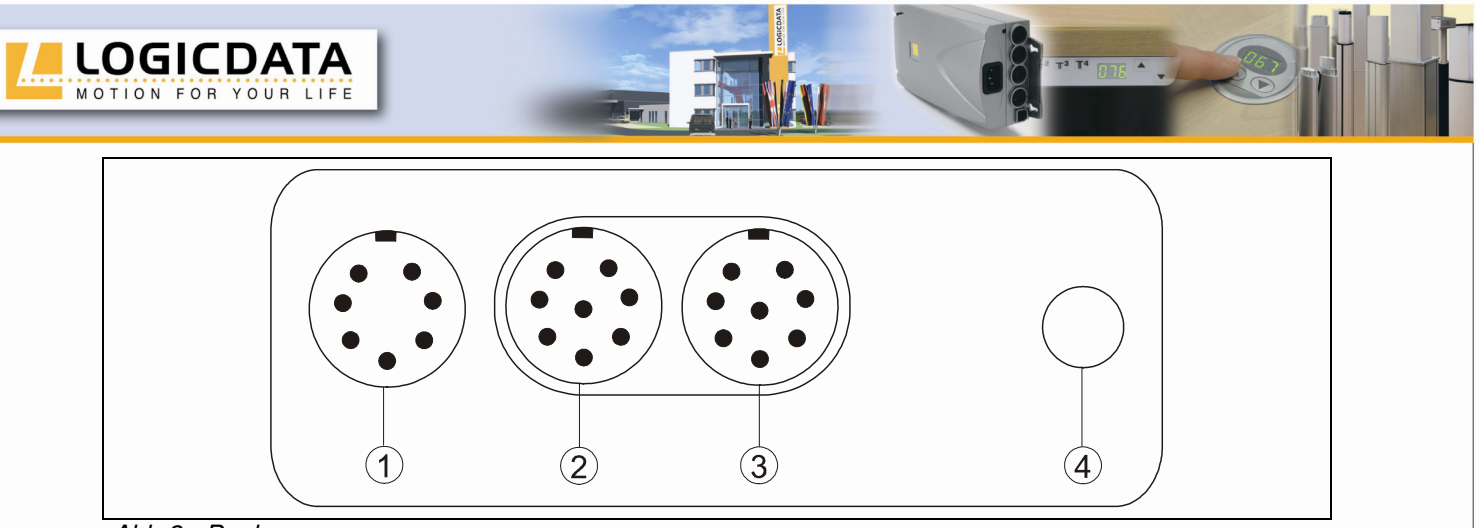

Abb.3 - Buchsen

- Handschalterbuchse (HS)
- $(2)$ Motorbuchse 1 (M1)
- Motorbuchse 2 (M2)
- Netzspannungsversorgung

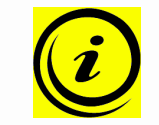

**Hinweis:** Eine Quetschschutzleiste kann nur mit Hilfe eines zusätzlichen Modules angeschlossen werden!

## **3.1.1 Vorgangsweise bei der Inbetriebnahme**

Zur Inbetriebnahme einer Motorsteuerung CBX gehen Sie wie folgt vor:

## 3.1.1.1 Antriebe anstecken

Stecken Sie die Steuerkabel für die Antriebe in die entsprechenden 8-poligen Motorbuchsen (M1, M2).

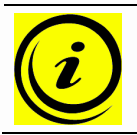

**Hinweis:** Beim Kontaktieren der Buchsen müssen Sie die Reihenfolgen M1, M2 unbedingt einhalten!

## 3.1.1.2 Handschalter anstecken

Stecken Sie den Handschalter an die 7-polige Handschalterbuchse (HS).

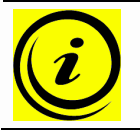

**Hinweis:** Für die Motorsteuerung CBX können Sie verschiedene Handschalter von **LOGICDATA** verwenden! Detailinformationen finden Sie beim Kapitel "Optionale Produkte" (Seite 26).

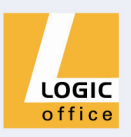

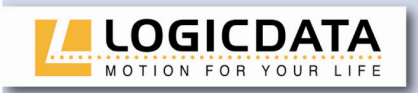

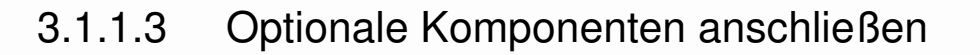

Wenn Sie eine **Quetschschutzleiste** verfügbar haben, können Sie diese mit Hilfe eines optionalen Moduls (ACS-CB-PINCH) an die Motorsteuerung CBX anschließen.

## 3.1.1.4 Stromversorgungskabel anstecken

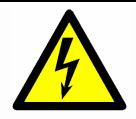

**Achtung:** Bevor Sie das Stromversorgungskabel anstecken, überprüfen Sie nochmals,

- ob Ihre Netzspannung 230V/50Hz beträgt,
- ob alle Komponenten an den richtigen Buchsen angesteckt sind.

Wenn das Stromversorgungskabel angesteckt ist, dann ist die Motorsteuerung CBX betriebsbereit!

## 3.1.1.5 Gesamtkonfiguration (Beispiel)

In der folgenden Abbildung sehen Sie die Buchsenbelegung für eine Beispielkonfiguration. Diese Beispielkonfiguration besteht aus:

- 1 Motorsteuerung CBX
- $(2)$ 2 Antriebe (unsichtbar in den Tischfüßen)
- Handschalter HSU-MDF-4M2-LD

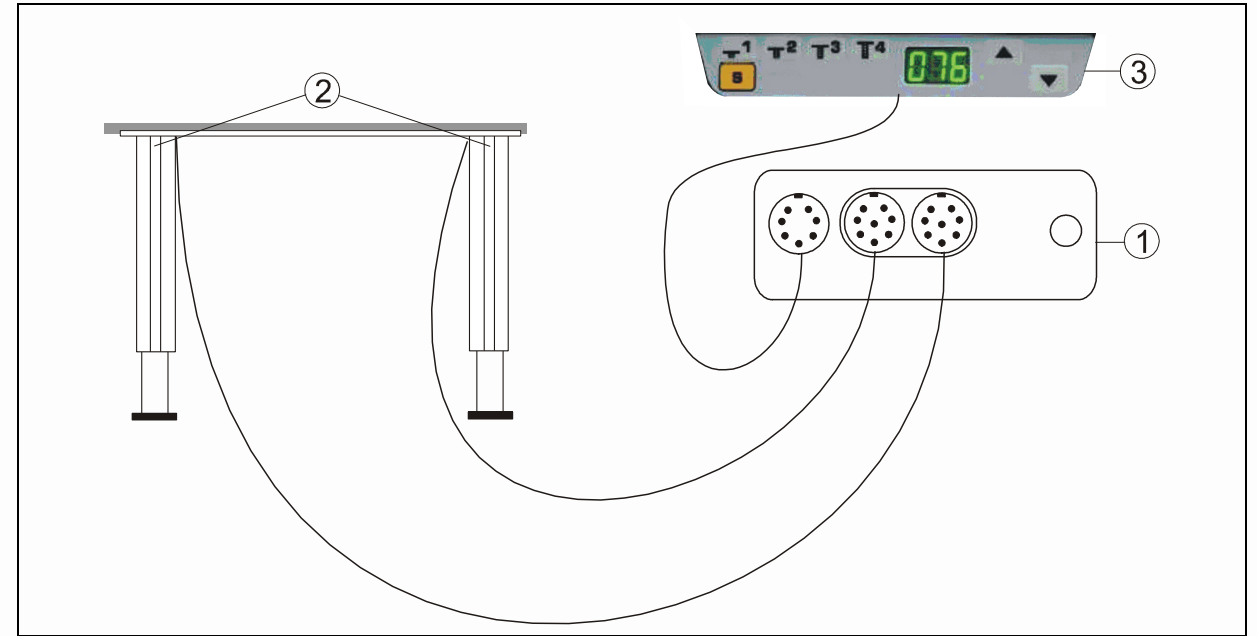

Abb.4 – Beispiel-Konfiguration

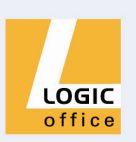

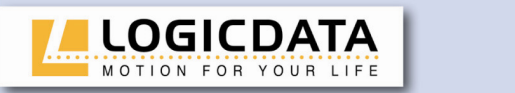

## **4 Betrieb der Motorsteuerung CBX**

Um einen sicheren Betrieb der Motorsteuerung CBX zu gewährleisten, beachten Sie bitte folgende Sicherheitshinweise:

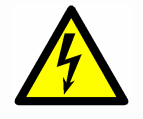

**Achtung:** Halten Sie Kinder von elektrisch höhenverstellbaren Arbeitsplätzen bzw. von Motorsteuerung und Handschalter fern! Es könnte Verletzungsgefahr durch Spannung entstehen.

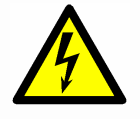

**Achtung:** Ziehen Sie bei Gewitter oder bei längerer Abwesenheit das Stromversorgungskabel aus der Steckdose! Andernfalls könnten Geräteschäden durch netzbedingte Überspannung entstehen.

## **4.1 Grundfunktionen**

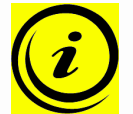

**Hinweis:** Die Motorsteuerung CBX bietet eine umfangreiche Funktionsvielfalt! Die Anwendung einiger Funktionen hängt jedoch vom verwendeten Handschalter ab.

In diesem Abschnitt erklären wir solche Grundfunktionen, die mit jedem Handschalter von **LOGICDATA** aktiviert werden können.

### **4.1.1 Tischplatte nach oben**

Diese Funktion dient zum einfachen Verstellen der Tischplattenposition nach oben. Dazu gehen Sie wie folgt vor:

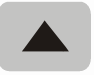

Drücken Sie die Taste "Tischplatte nach oben".

Halten Sie diese Taste solange gedrückt, bis die gewünschte Tischplattenposition erreicht ist.

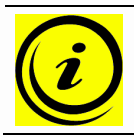

**Hinweis:** Die Tischplatte bewegt sich solange nach oben, bis Sie die Taste loslassen, oder bis die maximale Tischplattenposition erreicht ist.

## **4.1.2 Tischplatte nach unten**

Diese Funktion dient zum einfachen Verstellen der Tischplattenposition nach unten. Dazu gehen Sie wie folgt vor:

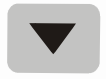

- 1. Drücken Sie die Taste "**Tischplatte nach unten**".
- 2. Halten Sie diese Taste solange gedrückt, bis die gewünschte Tischplattenposition erreicht ist.

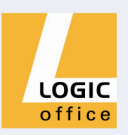

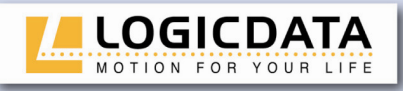

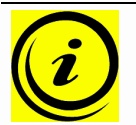

**Hinweis:** Die Tischplatte bewegt sich solange nach unten, bis Sie die Taste loslassen, oder bis die unterste Tischplattenposition erreicht ist.

## **4.2 Erweiterte Funktionen**

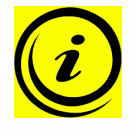

**Hinweis:** Die folgenden Funktionen der Motorsteuerung CBX können Sie nur dann nutzen, wenn Sie einen Handschalter mit **Memorypositionstasten** und mit einer **Speichertaste** verfügbar haben!

### **4.2.1 Speichern einer Position**

Mit dieser Funktion können Sie eine definierte Tischplattenposition speichern (pro Memorypositionstaste kann eine Tischplattenposition gespeichert werden). Zum Speichern einer Position gehen Sie wie folgt vor:

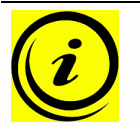

**Hinweis:** Wenn die Motorsteuerung CBX zum ersten Mal eingeschaltet wird, sind alle Positionen gleich der geringsten Tischplattenposition (untere Tischplattenposition).

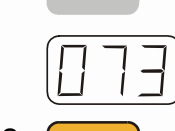

1. Bewegen Sie die Tischplatte in diese Position, die Sie speichern wollen.

Am Display wird diese Tischplattenposition angezeigt (z.B. 73).

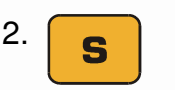

2. **Superified State Sie die Memorytaste** 

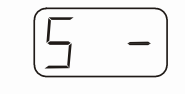

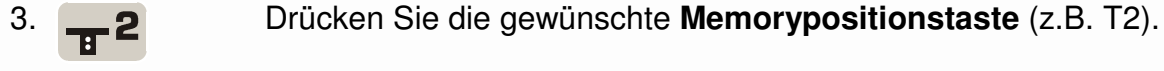

Am Display wird **S –** angezeigt .

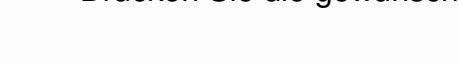

Am Display wird **S 2** angezeigt.

4. Nun wird die eingestellte Tischplattenposition unter der gewählten Memorypositionstaste gespeichert.

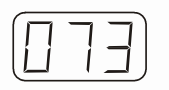

Es ertönt ein Doppelklick und nach ca. 2 Sekunden wird die gespeicherte Tischplattenposition angezeigt.

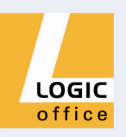

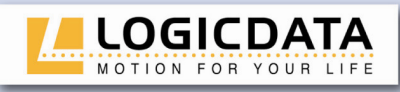

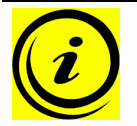

**Hinweis:** Die Memorypositionstasten haben, abhängig von der Art des Handschalters, unterschiedliches Aussehen.

### **4.2.2 Verändern der Tischplattenposition zu einer gespeicherten Position**

Mit dieser Funktion können Sie eine gespeicherte Tischplattenposition einstellen. Zum Einstellen einer gespeicherten Tischplattenposition gehen Sie wie folgt vor:

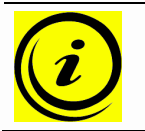

**Hinweis:** Ob die Doppelklick-Automatikfunktion verfügbar ist, hängt von der Softwarekonfiguration der Motorsteuerung ab.

#### **Variante A (ohne Automatikfunktion)**

1. Drücken Sie die gewünschte **Memorypositionstaste** (z.B. 2) und halten Sie diese gedrückt.

> Die Tischplatte fährt solange, bis die gespeicherte Tischplattenposition erreicht ist.

Wenn Sie die Taste vor Erreichen der gespeicherten Tischplattenposition loslassen, stoppt der Tisch und die gespeicherte Tischplattenposition wird nicht erreicht.

2. Die Tischplatte hat die gespeicherte Tischplattenposition erreicht. Lassen Sie nun die Memorypositionstaste los.

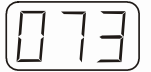

Am Display wird die aktuelle (gespeicherte) Tischplattenposition angezeigt.

#### **Variante B (mit Doppelklick-Automatikfunktion)**

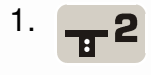

1. **D** Klicken Sie im Zeitabstand von ca. 1 Sekunde 2 Mal die gewünschte **Memorypositionstaste** (z.B. 2).

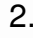

2. Dadurch fährt die Tischplatte automatisch zur gespeicherten Position.

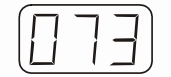

Am Display wird die aktuelle (gespeicherte) Tischplattenposition angezeigt.

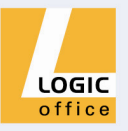

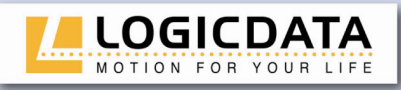

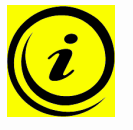

**Hinweis:** Wenn Sie während dem Verstellen der Tischplatte zu einer gespeicherten Position eine andere Taste drücken, bleibt die Tischplatte sofort stehen. Dann müssen Sie das Verstellen der Tischplatte zu einer gespeicherten Position erneut aktivieren.

#### **4.2.3 Höhenanzeige ändern**

Mit dieser Funktion können Sie die Tischplattenpositionsanzeige am Display ändern, nicht aber die Position der Tischplatte. Dazu gehen Sie wie folgt vor:

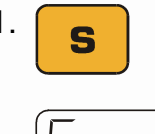

1. Drücken Sie die Memorytaste**.**

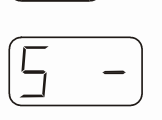

Am Display wird **S –** angezeigt.

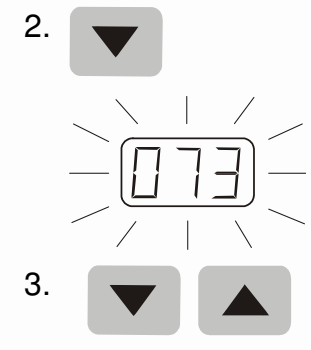

2. Drücken Sie für ca. 5 Sekunden die Taste **Tischplatte nach unten** (Pfeil nach unten).

Die Displayanzeige beginnt zu blinken.

Stellen Sie nun mit der Taste **Tischplatte nach unten**  (Pfeil nach unten) oder **Tischplatte nach oben** (Pfeil nach oben) die Tischplattenpositionsanzeige ein.

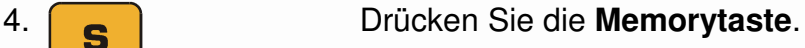

 Nun ist die Tischplattenpositionsanzeige auf die eingegebene Tischplattenposition eingestellt.

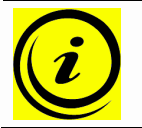

**Hinweis:** Beachten Sie bitte, dass sich bei diesem Einstellvorgang die Position der Tischplatte nicht ändert. Es ändert sich ausschließlich die Displayanzeige.

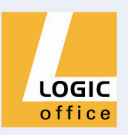

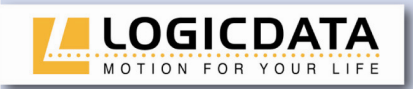

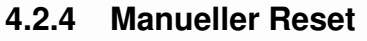

Wenn sich die Tischplatte verstellt hat oder eine bereits konfigurierte Motorsteuerung an einer anderen baugleichen Tischplatte verwendet wird, müssen Sie einen manuellen Reset durchführen.

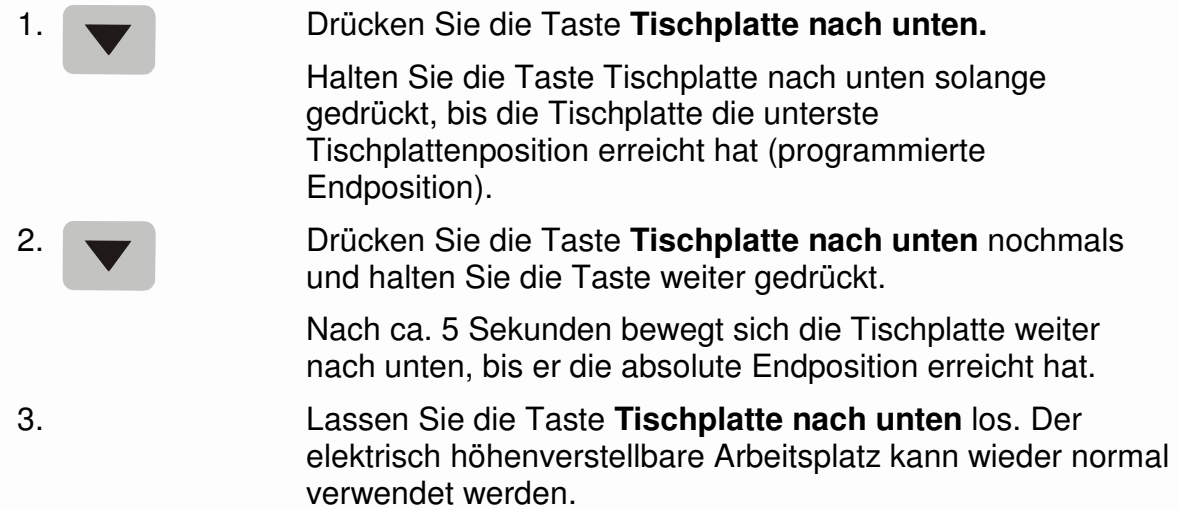

#### **4.2.5 Aktivieren des Endlagenabgleiches**

Das Aktivieren des Endlagenabgleiches erfolgt im Rahmen der Erstinbetriebnahme durch den Inbetriebnahmetechniker.

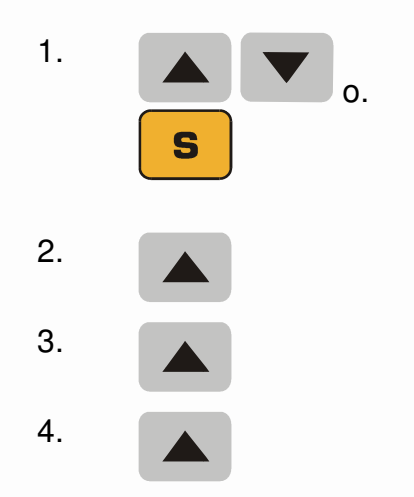

Drücken Sie **gleichzeitig** die Tasten **Tischplatte nach oben** und **Tischplatte nach unten** (oder die Memorytaste) und halten Sie diese für ca. 5 Sekunden gedrückt, bis die Motorsteuerung ein Mal klickt.

2. Drücken Sie die Taste **Tischplatte nach oben**, bis die Motorsteuerung klickt.

3. Drücken Sie nochmals die Taste **Tischplatte nach oben**, bis die Motorsteuerung klickt.

4. Drücken Sie nochmals die Taste **Tischplatte nach oben**, bis die Motorsteuerung doppelklickt.

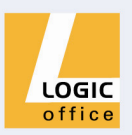

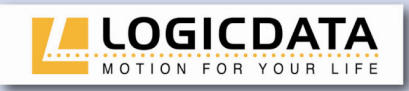

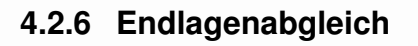

Der Endlagenabgleich ist bei der Erstinbetriebnahme nach Installation der Motorsteuerung erforderlich.

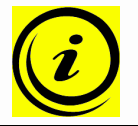

**Hinweis:** Wahlweise werden aller Einstellungen, die zur Erstinbetriebnahme erforderlich sind, werkseitig durchgeführt.

Zum Einstellen des Endlagenabgleiches gehen Sie wie folgt vor:

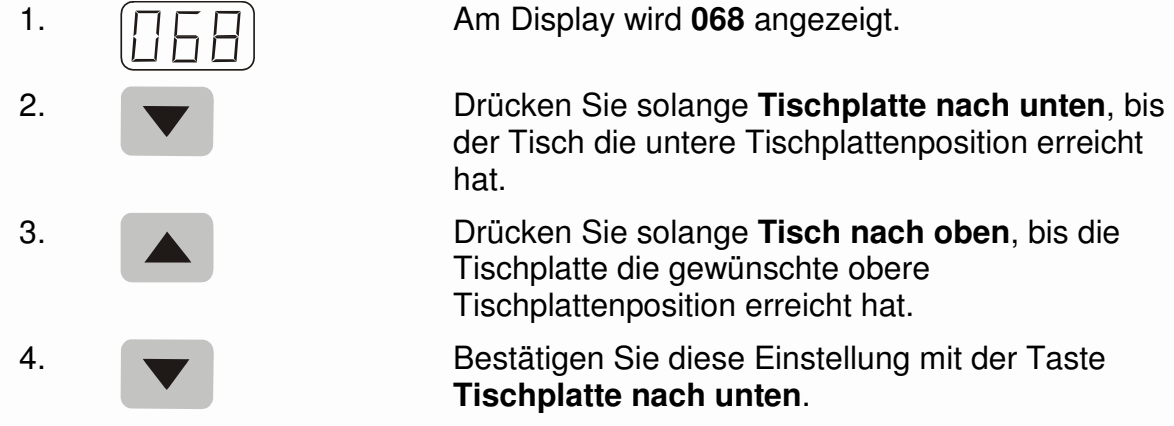

## **4.3 Software-abhängige Funktionen**

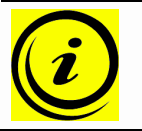

**Hinweis:** Die Motorsteuerung CBX wird vor Auslieferung mittels Software konfiguriert. Die folgenden Funktionen sind nur dann aktiv, wenn die Motorsteuerung entsprechend konfiguriert ist.

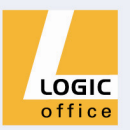

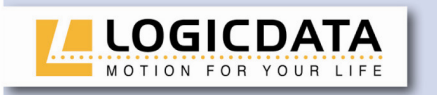

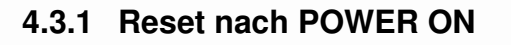

Nach jedem POWER ON (z.B. Anstecken des Stromversorgungskabels) erfolgt folgender Reset-Vorgang:

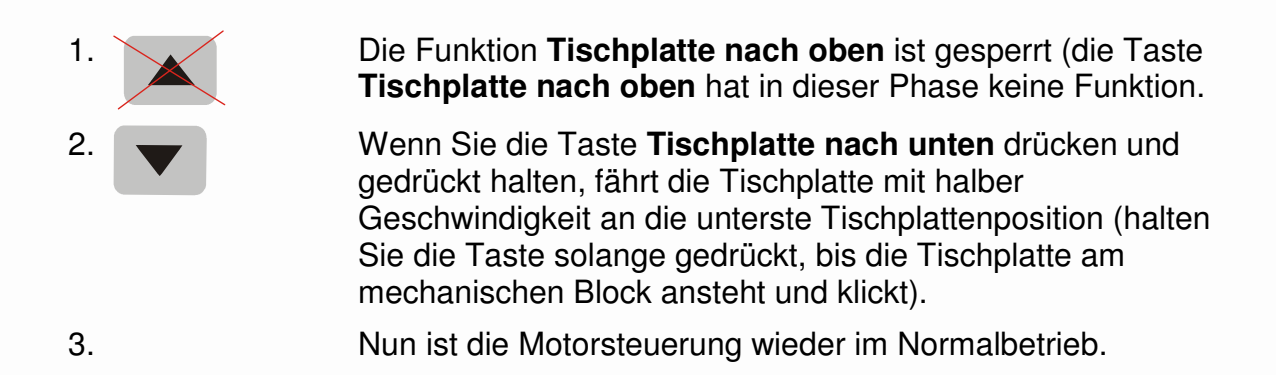

#### **4.3.2 Sicherheitsbereich**

Diese Funktion bewirkt einen Sicherheitsstop an einer definierten Tischplattenposition (mittels Software konfiguriert). Der Sicherheitsstop wirkt wie folgt:

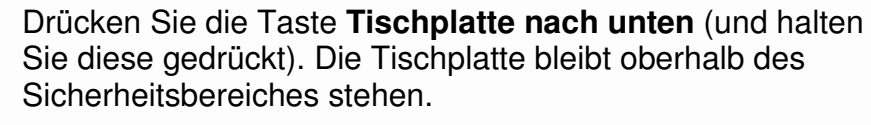

2. Drücken Sie nochmals die Taste **Tischplatte nach unten.** Dann fährt die Tischplatte bis zur unteren Software-Endlage.

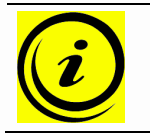

**Hinweis:** In diesen Sicherheitsbereichen ist das Speichern von Höhenpositionen nicht möglich!

### **4.3.3 Plug detection**

Die Motorsteuerung CBX erkennt, ob an der jeweiligen Buchse ein Motor angesteckt ist.

#### **4.3.4 Drive back**

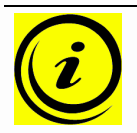

Hinweis: Die Funktion "Drive back" ist nur dann aktiv, wenn Sie das optionale Modul (ACS-CB-PINCH) und eine Quetschschutzleiste verfügbar haben. Detailinformationen dazu finden Sie bei Kap. 4.4!

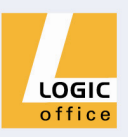

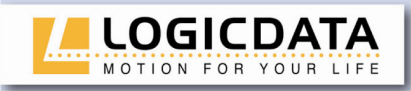

Der Tisch fährt nach Auslösen einer Quetschschutz-Funktion durch die Quetschschutzleiste) automatisch um einen definierten Abstand in die Gegenrichtung.

#### **4.3.5 Einschaltdauerüberwachung**

Die Einschaltdauerüberwachung bewirkt, dass beim Erreichen einer definierten Einschaltdauer die Motorsteuerung eine definierte Zeit außer Betrieb ist (z.B. nach 1 Minute durchgehendem Betrieb wird die Motorsteuerung automatisch für 9 Minuten außer Betrieb gesetzt).

## **4.4 Quetschschutzmodul ACS-CB-PINCH**

Das Modul **ACS-CB-PINCH** dient zum Anschließen einer Quetschschutzleiste an Motorsteuerungen von **LOGICDATA**, die mit keiner entsprechenden Buchse ausgestattet sind (CBX, CBS, CBB).

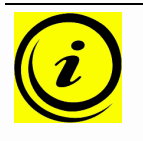

**Hinweis:** Das Modul **ACS-CB-PINCH** ist nicht im Standardlieferumfang der Motorsteuerungen CBX, CBX, CBB enthalten! Wenn Sie an diese Motorsteuerungen eine Quetschschutzleiste anschließen wollen, müssen Sie dieses Modul gesondert bestellen.

#### **4.4.1 Buchsen am Modul ACS-CB-PINCH**

Das Modul ACS-CB-PINCH ist mit folgenden Buchsen ausgestattet:

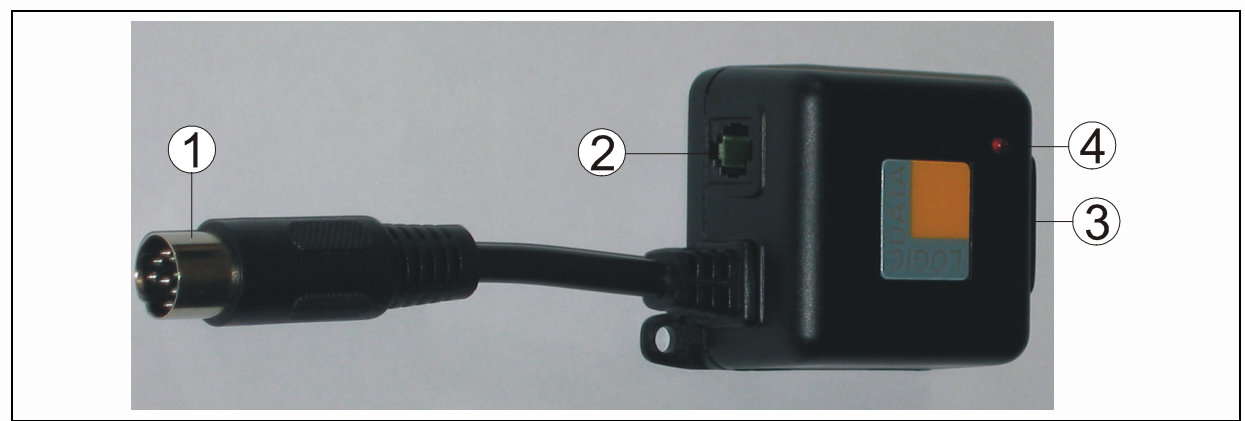

Abb. 5 - Lieferumfang

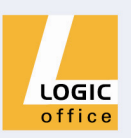

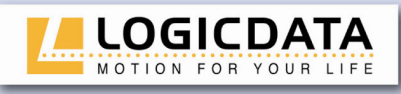

- Motorbuchsen (M1 oder M2)
- $(2)$ Quetschschutzleistenbuchse
- Antriebsbuchsen 1 oder 2 (M1 oder M2)
- Kontroll-LED

Die **Kontroll-LED** leuchtet dann, wenn an der Quetschschutzleiste Kontakt besteht (wenn die Quetschschutzleiste die am elektrisch höhenverstellbaren Arbeitsplatz sitzende Person berührt).

#### **4.4.2 Montage und Anschluss des ACS-CB-PINCH**

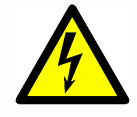

**Achtung:** Wenn Sie das Modul ACS-CB-PINCH an die Motorsteuerung anschließen, muss das Stromversorgungskabel der Motorsteuerung abgesteckt sein!

Zur Montage und zum Anschluss des Modules **ACS-CB-PINCH** gehen Sie wie folgt vor:

- 1. Stecken Sie das kurze Kabel (Buchse  $\mathbb O$ ) an die gewünschte Buchse der Motorsteuerung (M1 oder M2).
- 2. Stecken Sie das Anschlusskabel des Antriebes an die Buchse **3 des Modules.**
- 3. Montieren Sie das Modul mit 2 Schrauben an den 2 Bohrungen an der Unterseite der Tischplatte.
- 4. Stecken Sie die Quetschschutzleiste an die Buchse 2 des Modules (vorausgesetzt, die Quetschschutzleiste ist bereits an der Tischplattenunterkante montiert).
- 5. Stecken Sie das Stromversorgungskabel der Motorsteuerung an. Somit ist die Quetschschutzleiste betriebsbereit.

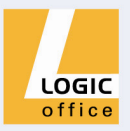

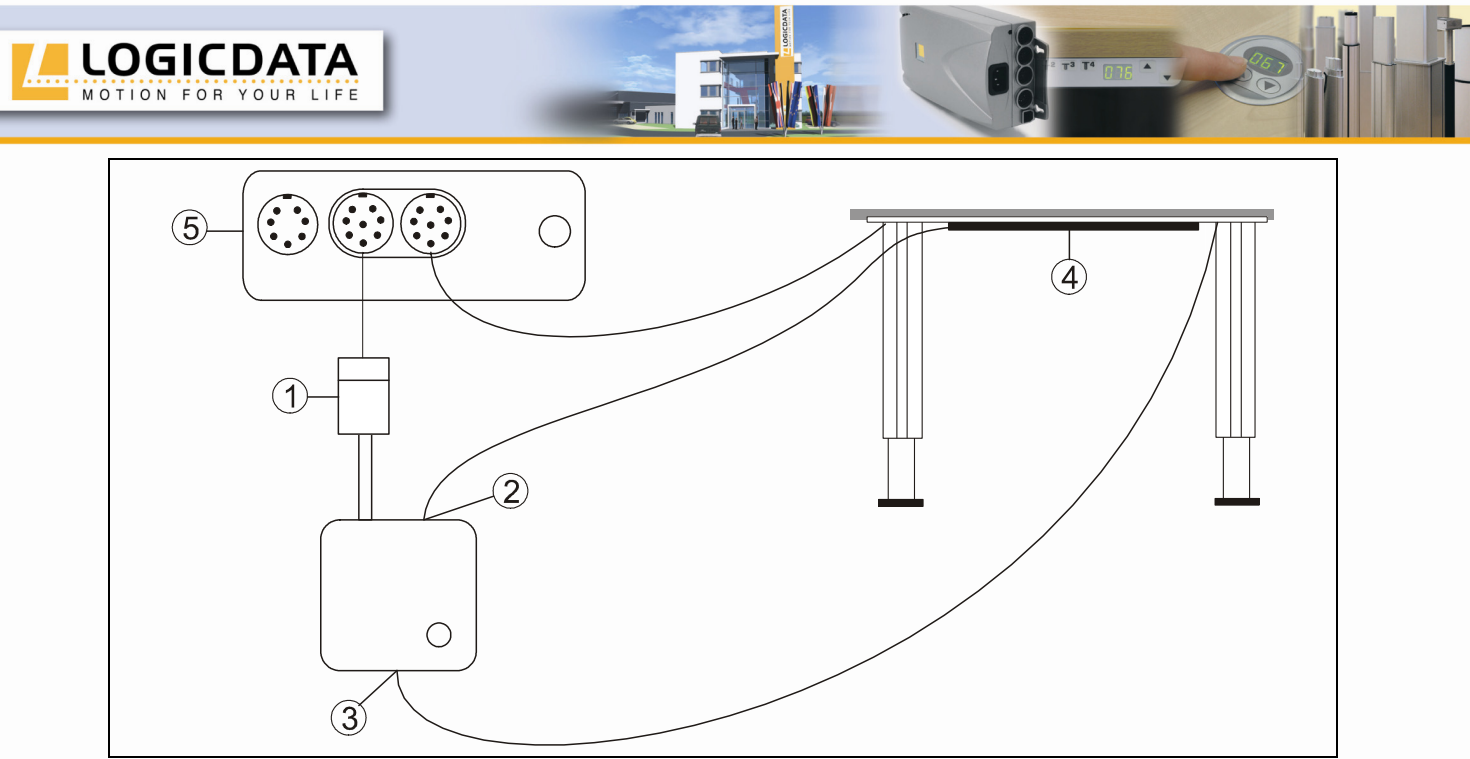

Abb. 5 – Quetschschutzmodul anschliessen

- Buchse zum Kontaktieren der Motorsteuerung CBX an ACS-CB-PINCH
- $(2)$ Buchse für Quetschschutzleiste an ACS-CB-PINCH
- Antriebsbuchse 1 oder 2 (M1 oder M2)
- Quetschschutzleise am elektrisch höhenverstellbaren Arbeitsplatz
- Motorsteuerung CBX

## **5 Technische Daten**

#### **Allgemein:**

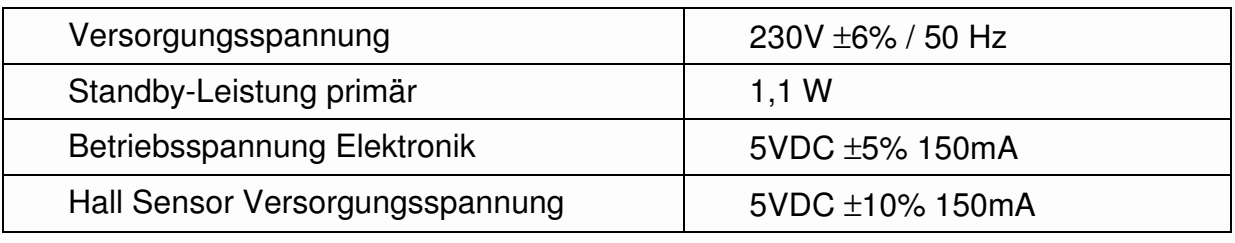

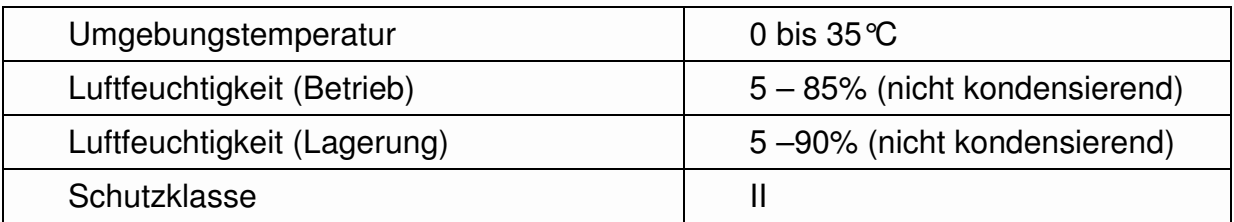

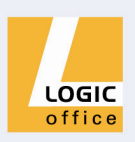

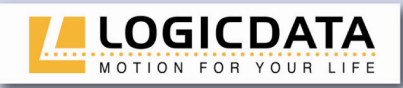

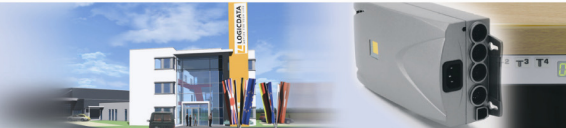

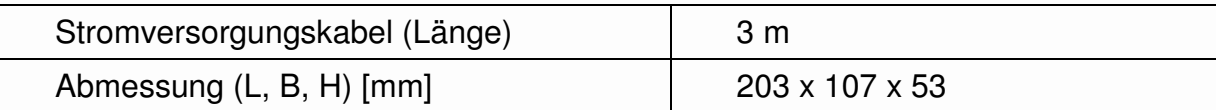

#### **Technische Daten CBX-2-XXX-220VA**

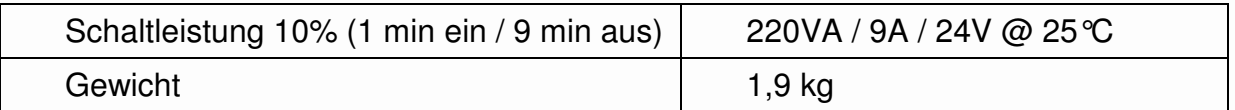

#### **Technische Daten CBX-1-XXX-140VA**

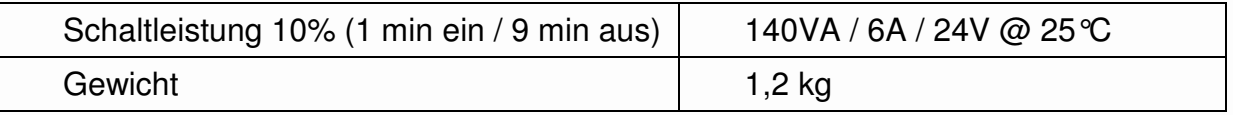

#### **Typenschild**

In der nächsten Abbildung sehen Sie das Typenschild und dessen Position an der Motorsteuerung.

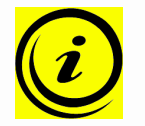

**Hinweis:** Die Angaben auf dem Typenschild sind abhängig vom Typ der Motorsteuerung CBX (siehe Technische Daten).

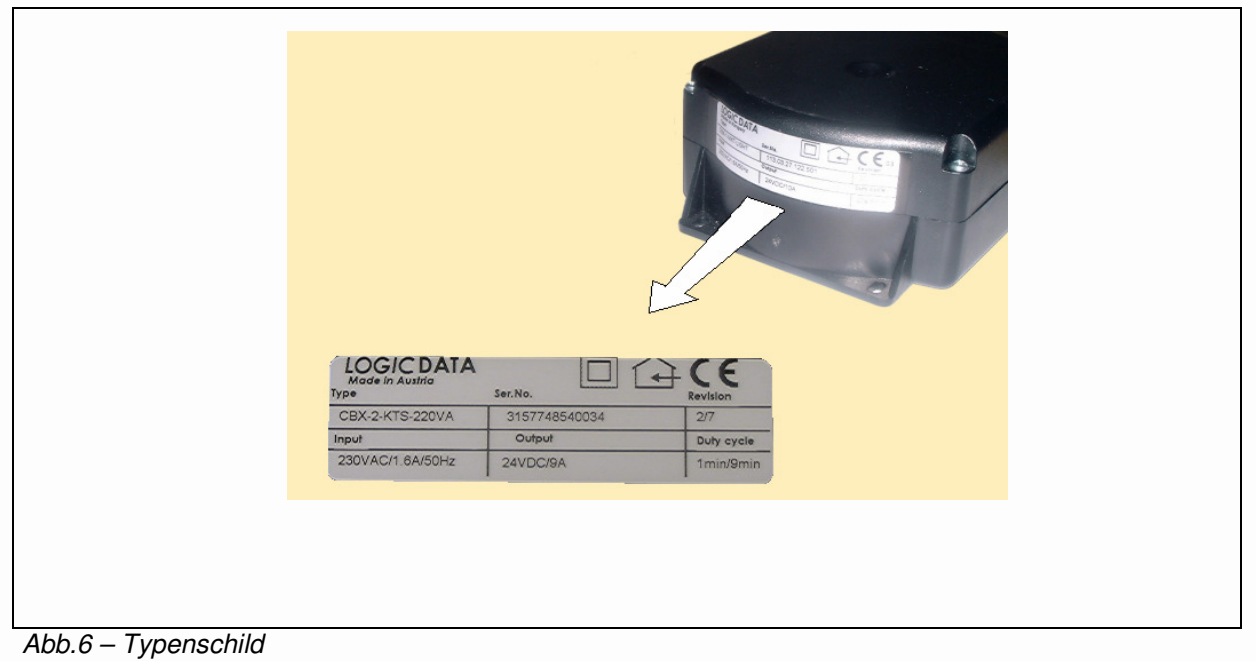

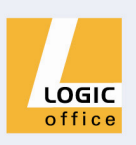

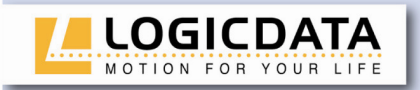

## **6 Anhang**

In diesem Kapitel finden Sie Detailinformationen zu folgenden Themen:

- Mögliche Störungen und deren Behebung
- Fehlermeldungen am Display des Handschalters
- Optionale Produkte (Quetschschutzleiste und Handschalter)
- Bohrschablone

## **6.1 Mögliche Störungen und deren Behebung**

#### **Antriebe funktionieren nicht**

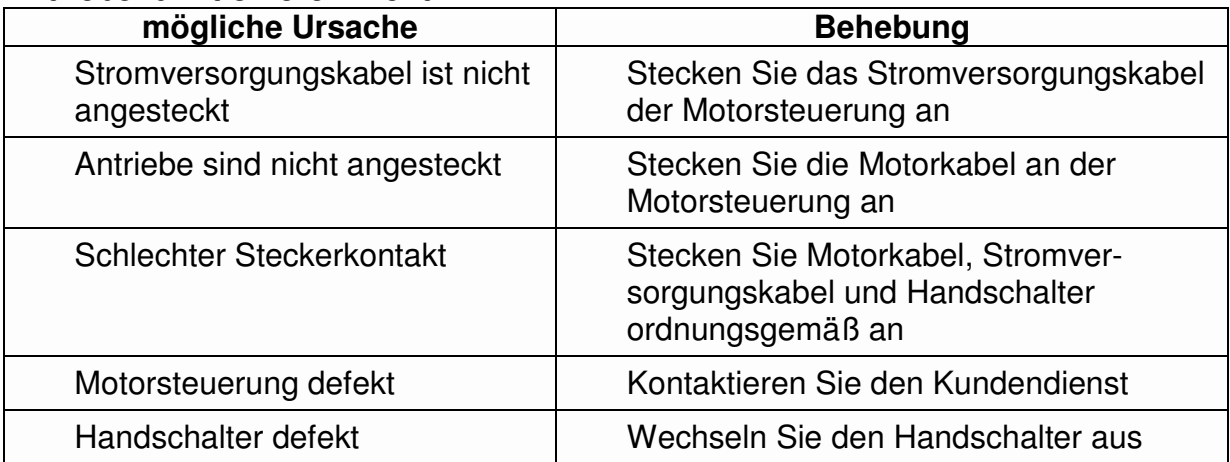

#### **Antrieb läuft nur in eine Richtung**

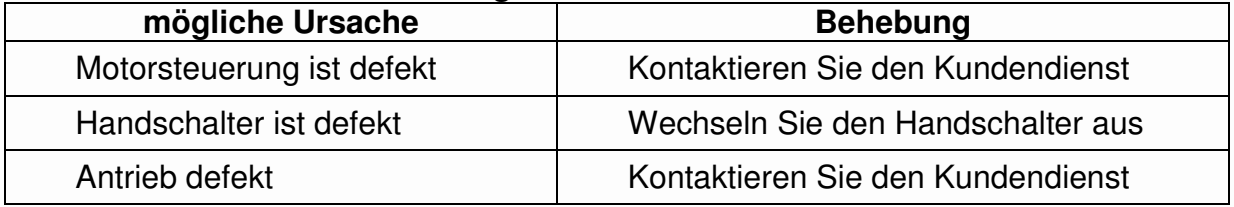

#### **Motorsteuerung oder Handschalter funktioniert nicht**

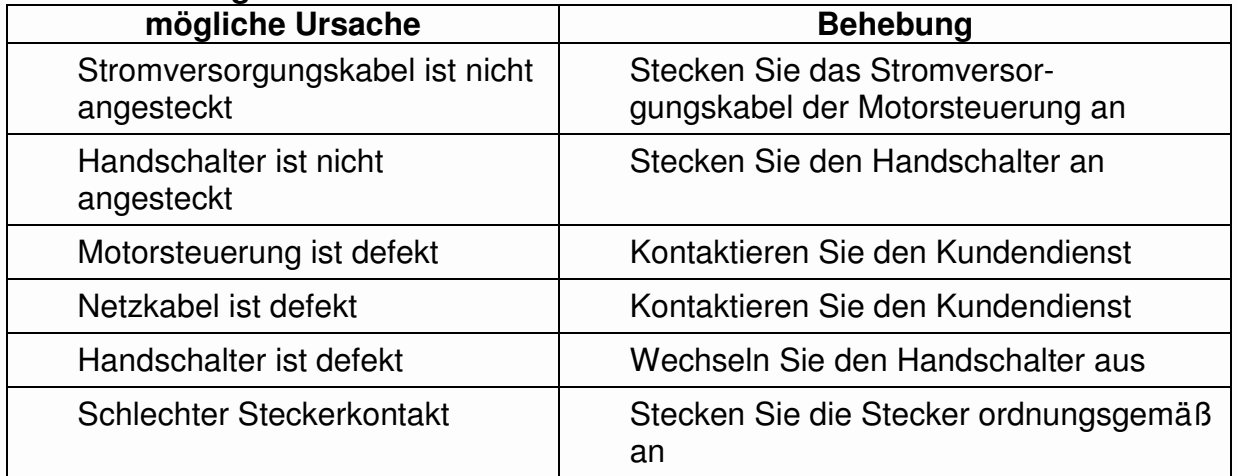

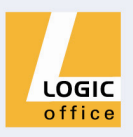

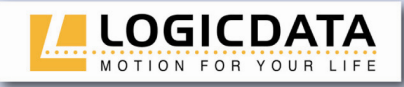

## **6.2 Fehlermeldung am Display der Handschalter**

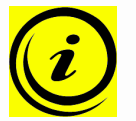

**Hinweis:** Fehlermeldungen können nur an solchen Handschaltern angezeigt werden, die über ein Display verfügen!

 $\sqrt{1}$ 

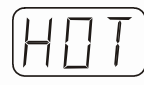

Am Display wird **HOT** angezeigt.

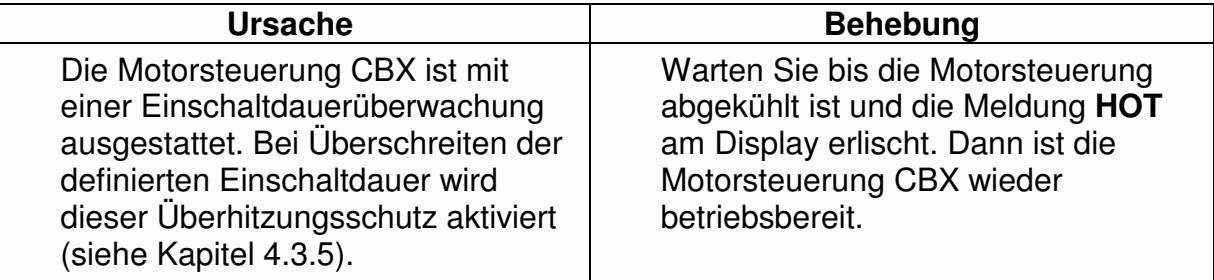

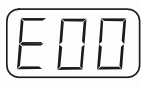

Am Display wird **E** + eine Fehlernummer angezeigt.

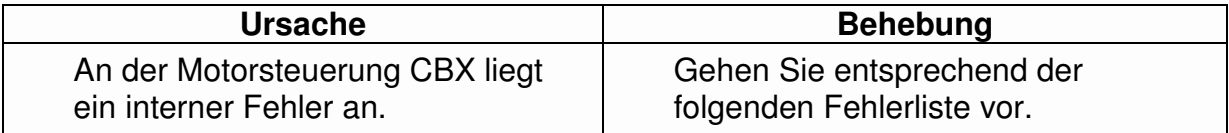

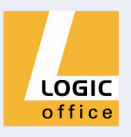

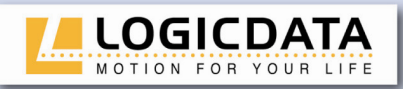

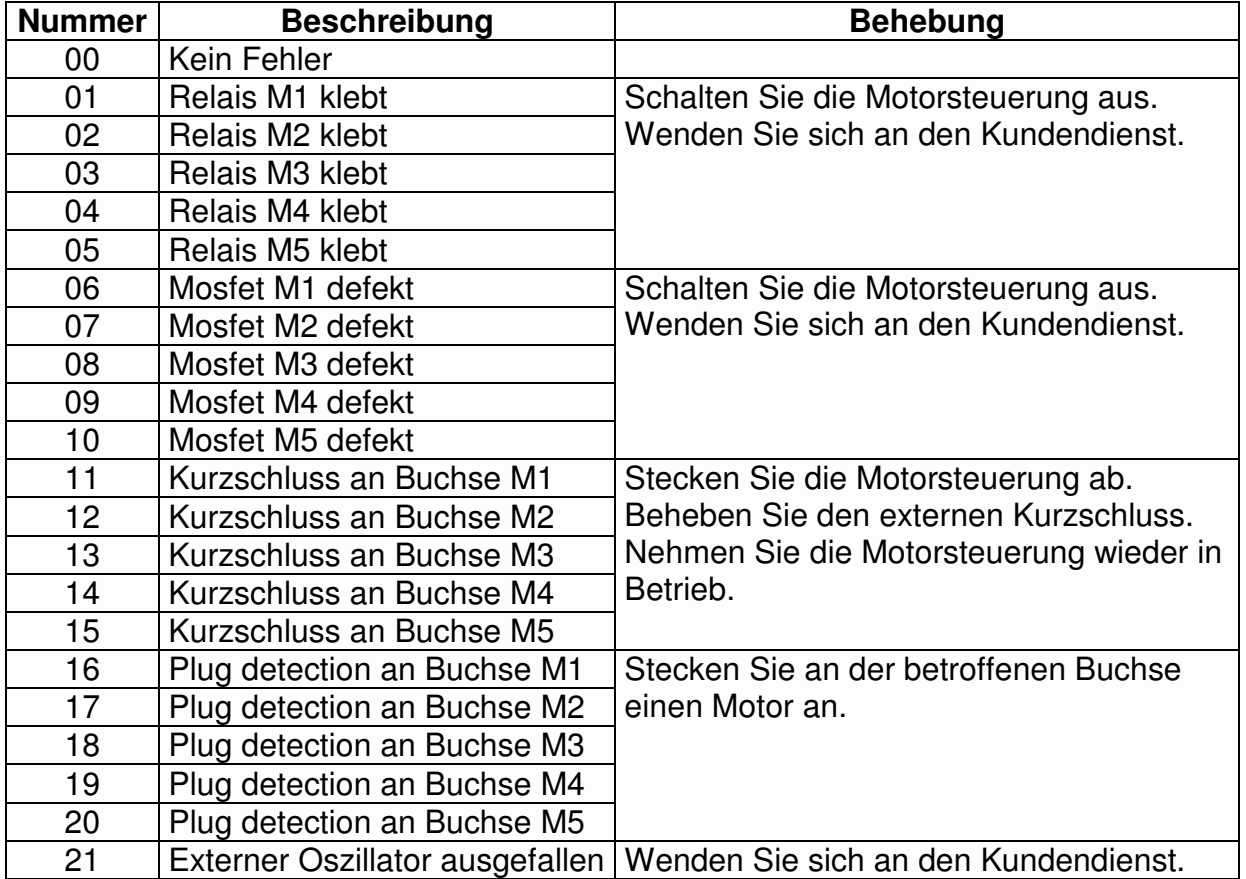

## **6.3 Optionale Produkte**

Für Motorsteuerungen vom CBX sind folgende optionale Produkte verfügbar.

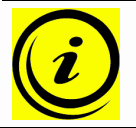

**Hinweis:** Einige Funktionen der Motorsteuerung CBX können Sie nur dann nutzen, wenn Sie das entsprechende optionale Produkt verfügbar haben!

#### **Quetschschutzleiste**

Die Quetschschutzleiste wird an der Tischplattenunterkante befestigt. Wenn die Tischplatte nach unten fährt und die Quetschschutzleiste berührt wird (z.B. Beine, Gegenstände), schaltet die Motorsteuerung sofort ab und bewegt sich aufgrund der Funktion "Drive back" in eine sichere Tischplattenposition (vorausgesetzt, diese Funktion ist in der Software aktiviert).

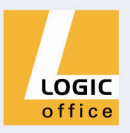

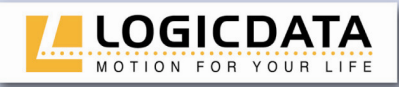

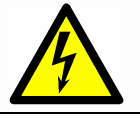

**Achtung:** Die Quetschschutzleiste ist mit einer Kabelbruchüberwachung ausgestattet. Daher dürfen Sie die Quetschschutzleiste nicht abstecken!

#### **Handschalter**

**LOGICDATA** bietet verschiedene Daten von Handschaltern mit unterschiedlichen Leistungsumfängen an. Die folgenden Handschalter sind mit der Motorsteuerungsfamilie LogicS kompatibel.

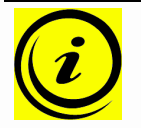

**Hinweis:** Detailinformationen über die Handschalter von **LOGICDATA** finden Sie in einem eigenen Produktkatalog.

#### **HSX-OD-2-LD**

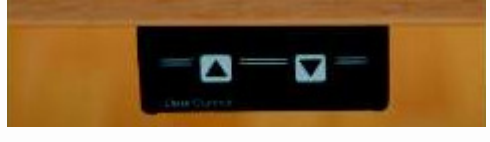

#### **HSE-OD-2-LD**

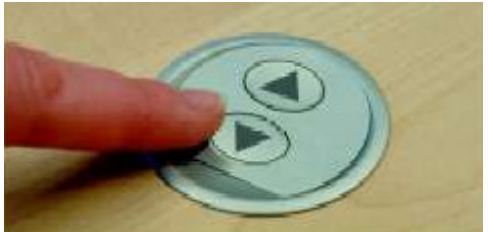

#### **HSE-MDF-2-LD**

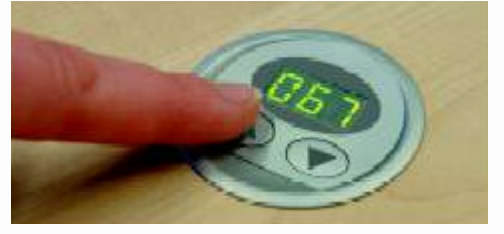

#### **HSL-KEY-2-LD**

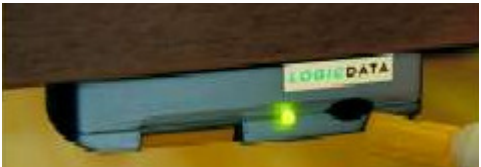

Einfacher Handschalter mit Bewegungsfunktion.

- Robust
- Kostengünstig
- Kompakte Grösse

Einbauhandschalter mit Bewegungsfunktion.

- Einfach zu befestigen
- Ohne Display
- Befestigung an der Tischplattenoberseite

Einbauhandschalter mit Bewegungsfunktion.

- Einfach zu befestigen
- Display
- Befestigung an der Tischplattenoberseite

Handschalter mit Absperrfunktion.

- Absperrfunktion
- Kompakte Grösse
- Status "Gesperrt" wird angezeigt

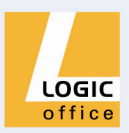

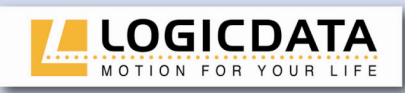

#### **HSL-OD-2-LD**

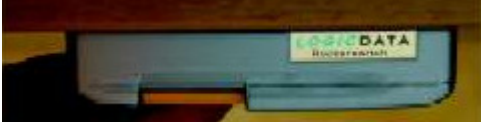

#### **HSR-OD-2-LD**

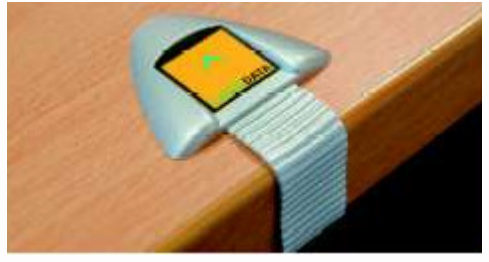

#### **ACS-ADAP-MOUSE**

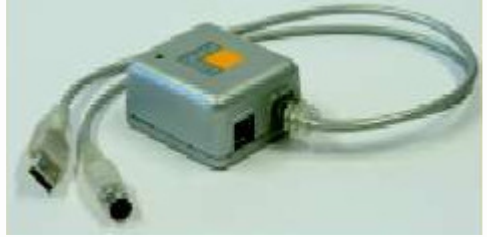

#### **IRR-DSK-SET-LIGHT**

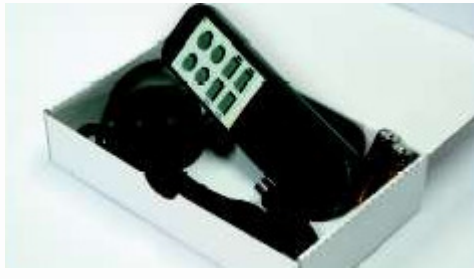

#### **HSU-OD-2-LD**

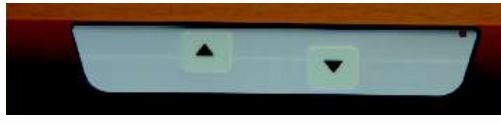

#### **HSU-OD-4M2-LD**

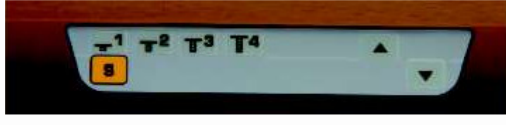

Handschalter ohne Absperrfunktion

- Kompakte Grösse
- Ergonomisches Bedienelement

Klebe-Handschalter

- Große Tasten
- Hervorragende Klebeeigenschaften
- Hohe Belastungsfähigkeit

PC-Maus-Adapter

- PC-Maus übernimmt Handschalter-**Funktion**
- Keine Software erforderlich
- Funktioniert auch ohne PC
- Für alle gängigen Maus-Typen

Infrarot-Fernbedienung "Standard"

- Kein Kabel
- Ergonomisches Gehäuse
- 16 Kanäle
- 2 Motorgruppen
- 6 Speicher-Positionen

Einfacher Handschalter mit Bewegungsfunktion.

- 2 Bewegungstasten
- **Silberfärbig**
- Soft-Touch Tasten

Handschalter mit Speicherfunktionen und Bewegungsfunktion.

- 5 Speichertasten
- 2 Bewegungstasten
- Silberfärbig
- Soft-Touch Tasten

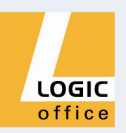

Seite 28 von 29

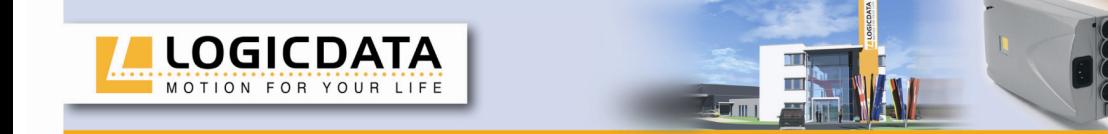

## **HSU-MDF-2-LD**

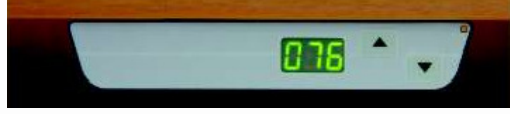

Handschalter mit Display ohne Speicherfunktion.

- 2 Bewegungstasten
- Display
- **Silberfärbig**
- Soft-Touch Tasten

## **HSU-MDF-4M2-LD**

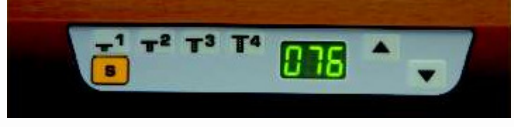

Handschalter mit Display und Speicherfunktionen.

- 5 Speichertasten
- 2 Bewegungstasten
- Display
- **Silberfärbig**
- Soft-Touch Tasten

## **7 Weiterführende Informationen**

## **7.1 Endgültige Entsorgung**

Wenn Sie die Motorsteuerung CBX endgültig demontieren, beachten Sie bitte folgende Entsorgungshinweise:

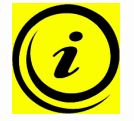

**Hinweis:** Entsorgen Sie alle Komponenten umweltgerecht (Kunststoffteile zum Kunststoffmüll, Elektronikteile (Motorsteuerung, Handschalter, etc.) zum Elektronikmüll).

Entsorgen Sie auch alle übrigen Komponenten umweltgerecht (Quetschschutzleiste, Antriebsmotoren, Kabel, etc.)!

## **8 Herstellerangaben**

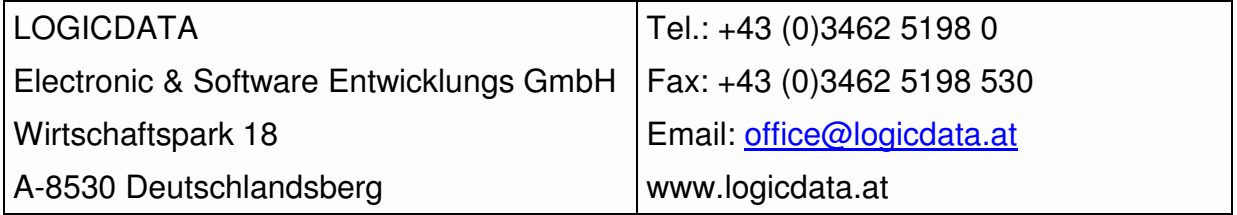

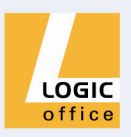